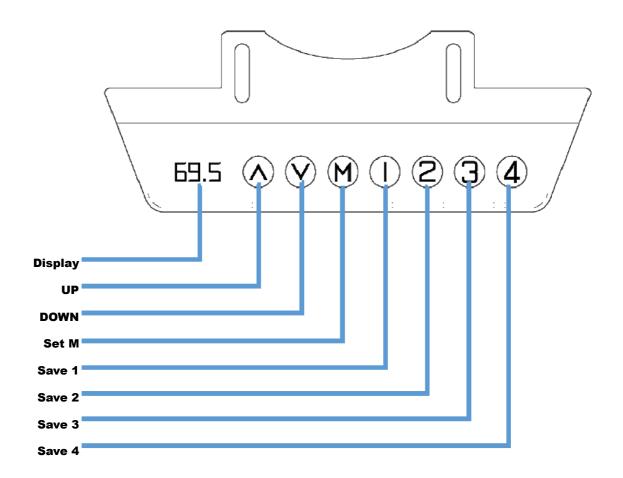

### **UP/DOWN OPERATION**

- ♦When the "UP" key is pressed, the desktop runs upward until it reaches the highest point of the desktop.
- ♦ When the "DOWN" key is pressed, the desktop runs down until it reaches the lowest point of the desktop.
- ♦ When short press the "UP" or "DOWN" button, the desktop will run a small distance correspondingly to achieve jog.

#### Position storage / Memory position query / Memory position operation

◆Position storage: 4 memory points can be stored, the storage method is as follows, when running to a specific point, press the "M" button, the digital tube display"S-" is displayed and "-" flashes at the same time. At this time, press the "1/2/3/4" key to store the current position to the corresponding label.

◆Memory location query: short press the "1/2/3/4" key once, the display flashes to show the corresponding memory height

◆Memory position operation: double click or long press "1/2/3/4" key, the desktop will automatically run to the height of memory position, any key can stop running.

# **Minimum height setting**

◆ The system supports the minimum height of the desktop, the operation method is to let the desktop run to the position to be set, and simultaneously hold down the "M" + "DOWN" buttons 5 seconds, the display "-d o" indicates that the lowest position is successfully stored. When running to the lowest point, the display shows "-L o";

◆ Cancel storage height, method 1: mechanical zero reset, the system automatically cancels. Method 2: Let the desktop run to the lowest point, the display shows "-L o", and simultaneously hold down the "M" + "DOWN" button for 5 seconds,"-D o" indicates successful cancellation.

## Maximum height setting

◆ The system supports the maximum height of the desktop. The operation method is to let the desktop run to the position to be set, and simultaneously hold down the "M" + "UP" button 5 Seconds, – u p indicates that the highest position is successfully stored. When running to the high point, the display shows "-H I";

◆Cancel stored height Method 1: The mechanical zero is reset and the system automatically cancels it. Method 2: Let the desktop run to the highest point, the display shows "-H I"; simultaneously hold down the "M" + "UP" button for 5 seconds,"– U p" indicates successful cancellation.

## **Mechanical zero reset**

• Press and hold the "UP" and "DOWN" buttons at the same time, until three flashs " --- " are displayed, it will automatically enter the initialization mode, the table will run automatically, and wait. After the stop, it means that the initialization is successful.

### Zero position reset (relearn the lowest point)

♦When the display shows RST or E16, long press the down button 5S and wait for the controller operation indicator to flash "---", then release and press down. Press the key to enter the reset mode, the desktop automatically runs down. After reaching the lowest zero point of the machine, the desktop will automatically move up to a fixed position. The reset process End.

#### **Restore factory setting parameters**

♦ Method: Press and hold "M" + "1" at the same time for 5 seconds, the digital tube displays "C L r", which means that the parameter recovery is successful

### Lock and unlock

◆Lock: Press and hold "M" + "4" at the same time for 5 seconds. When the digital tube displays "L", it means that the system has been locked and the system cannot be lifted or lowered.

♦Unlock: Press and hold "M" + "4" at the same time for 5 seconds, when the digital tube changes from "L" to normal digital display, it means the system has been unlocked

#### Error code table

| Error Code | Description              | Processing method                                                                                                 |
|------------|--------------------------|----------------------------------------------------------------------------------------------------|
|            |                          | Desce the up by the or down by the openin if it still evicte alloces                                              |
| E01        | A motor is not connected | Press the up button or down button again, if it still exists, please check the connection cable of A pillar motor |
|            |                          | Dress the up butter or down butter again if it still eviate places                                                |
| E02        | B motor is not connected | Press the up button or down button again, if it still exists, please check the connection cable of B pillar motor |
|            |                          | Press the up or down key again, if it still exists, please replace the                                            |
| E03        | A motor overcurrent      | motor A or reduce the load                                                                                        |

| B motor overcurrent         | Press the up or down key again, if it still exists, please replace the motor B or reduce the load                                                                                                    |
|-----------------------------|----------------------------------------------------------------------------------------------------|
| A motor Hall failure        | Press the up or down key again, it still exists, please check the connection or replace the motor A                                                                                                    |
| B motor Hall failure        | Press the up or down key again, it still exists, please check the connection or replace the motor B                                                                                                    |
| Abnormal main power supply  | If it does not work after restarting power, replace power supply                                                                                                    |
| Abnormal A motor current    | If it does not work after restarting power, return to the manufacturer                                                                                                    |
| Abnormal B motor current    | If it does not work after restarting power, return to the manufacturer                                                                                                    |
| A motor power device broken | If it does not work after restarting power, return to the manufacturer                                                                                                    |
| B motor power device broken | If it does not work after restarting power, return to the manufacturer                                                                                                    |
| Abnormal learning position  | Re-learn position                                                                                                    |
| Over temperature protection | Wait for the temperature to drop                                                                                                    |
| A motor stall               | Press the up or down key again, if it still exists, please replace the motor A or reduce the load                                                                                                    |
| B motor stall               | Press the up or down key again, if it still exists, please replace the motor B or reduce the load                                                                                                    |
| Position unbalanced         | Reinitialize the reset operation                                                                                                    |
| Critical data loss          | Reinitialize the reset operation                                                                                                    |
| Abnormal Power down         | Reduce the load                                                                                                    |
|                             | A motor Hall failure<br>B motor Hall failure<br>Abnormal main power supply<br>Abnormal A motor current<br>Abnormal B motor current<br>A motor power device broken<br>B motor power device broken<br>B motor power device broken<br>Over temperature protection<br>Over temperature protection<br>B motor stall<br>B motor stall<br>Critical data loss |